## **Jagananna Suraksha – Survey**

**Volunteer Mobile App**

## **Note: Camp Schedule తేదీ నకు 7 రోజుల ముందు మాత్రమే సర్వే open అవుతుంది.**

వాలంటీర్న్ వారి యొక్క ఆధార్ నెంబర్ నమోదు చేసి, ఆధార్ authentication ద్వారా లాగిన్ అవ్వాలి. లాగిన్ అయిన తరువాత "సురక్షా కార్య(కమం" అనే option మీద క్లిక్ చెయ్యాలి.

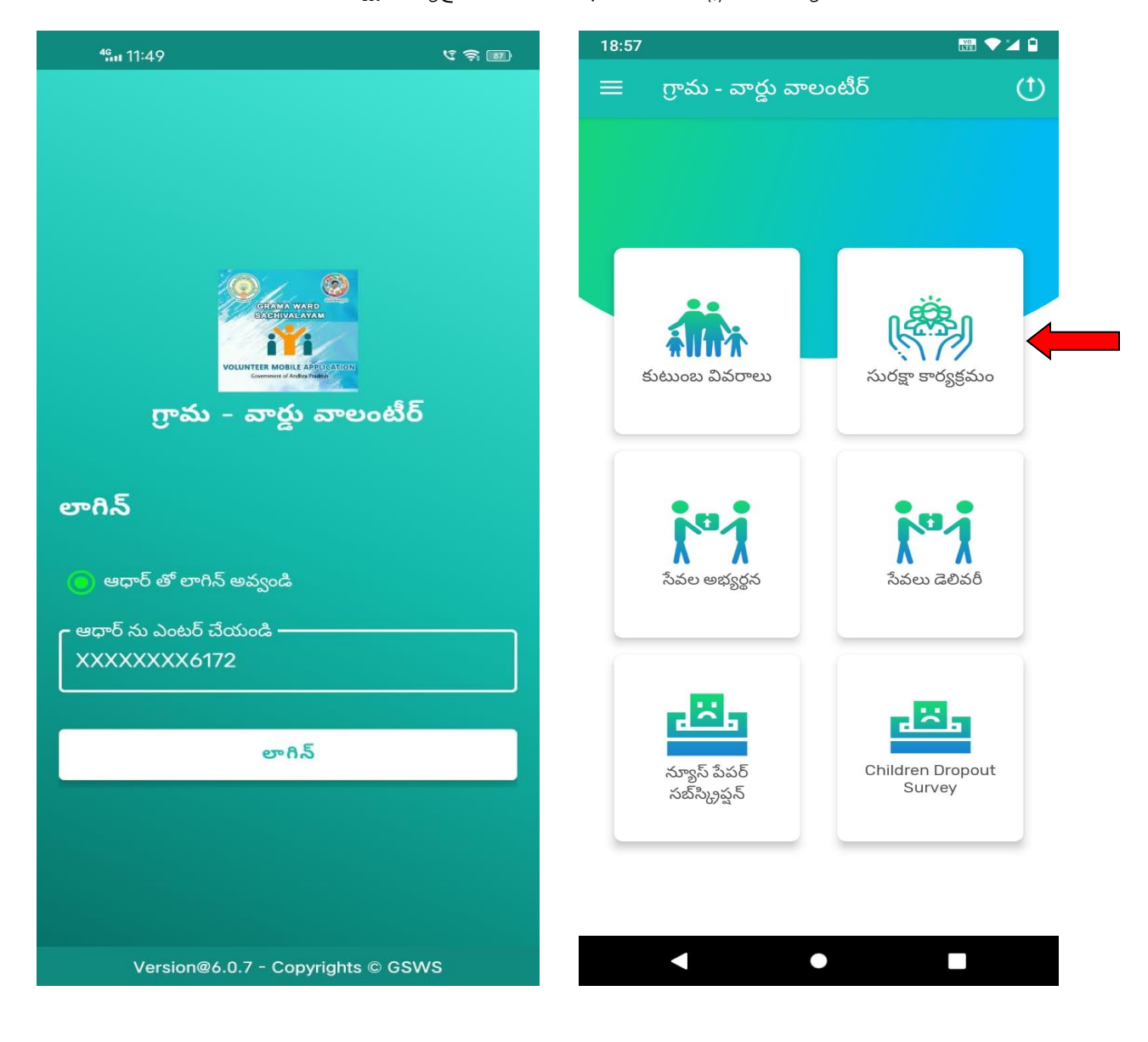

 $\triangleright$  వాలంటీర్స్ "సురక్షా కార్యక్రమం" option మీద క్లిక్ చేసిన తరువాత, వారి యొక్క క్లస్టర్ పరిధిలో వున్న Households అందరి కుటుంబ వివరాలు display అవుతాయి. వాలంటీర్స్ "Household ID" మీద క్లిక్ చేసిన తరువాత కుటుంబ సభ్యులు యొక్క వివరాలు display అవుతాయి.

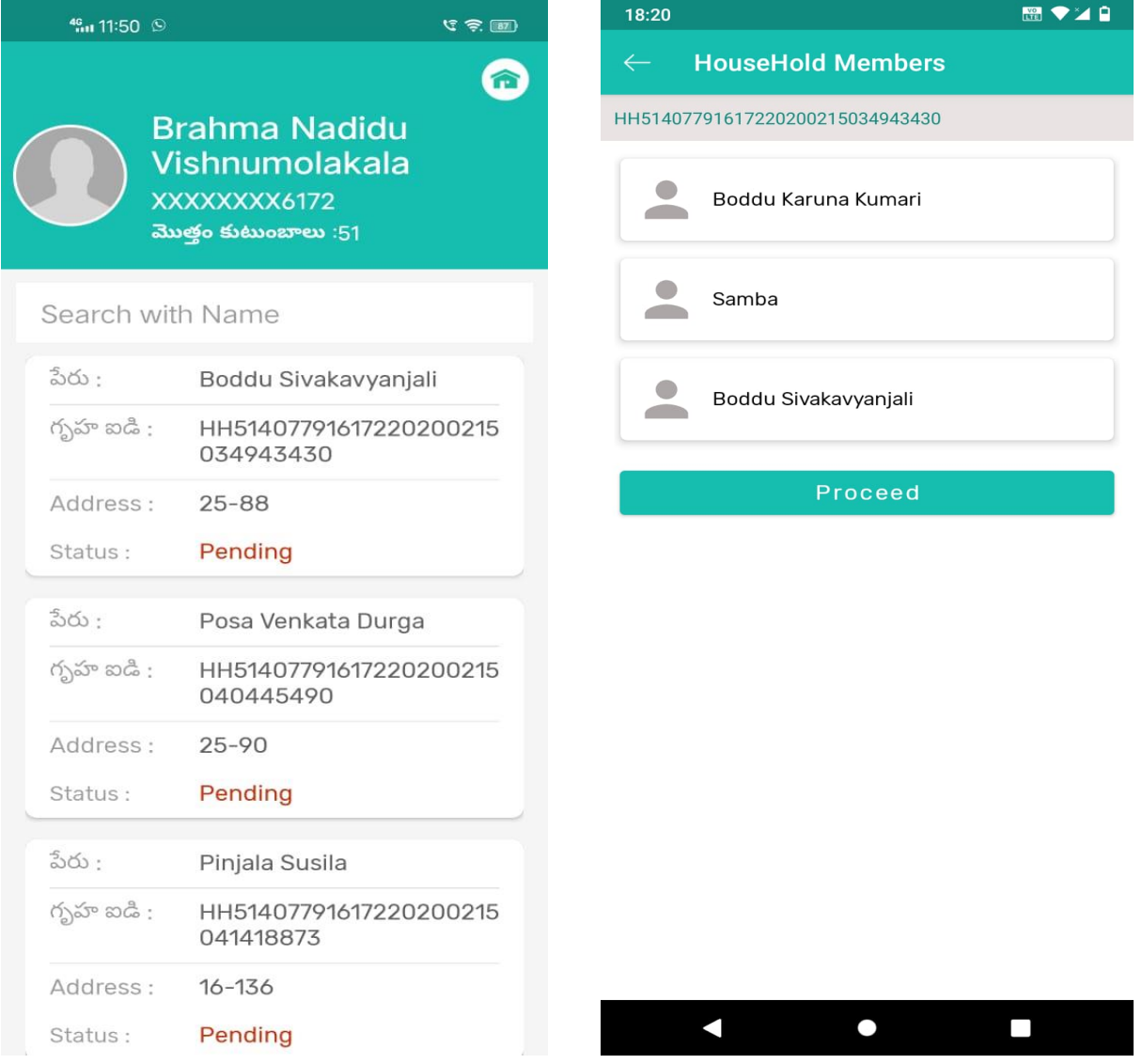

 $\triangleright$  ఆ కుటుంబానికి సంబందించిన "Six Step" వివరాలను వాలంటీర్స్ verify చెయ్యాలి. మరియు త్రపజల సంక్షేమం కొరకు క్రప్యత్యం అమలు చేస్తున్న వివిధ పథకాల గురించి క్రపజలకు వివరించాలి.

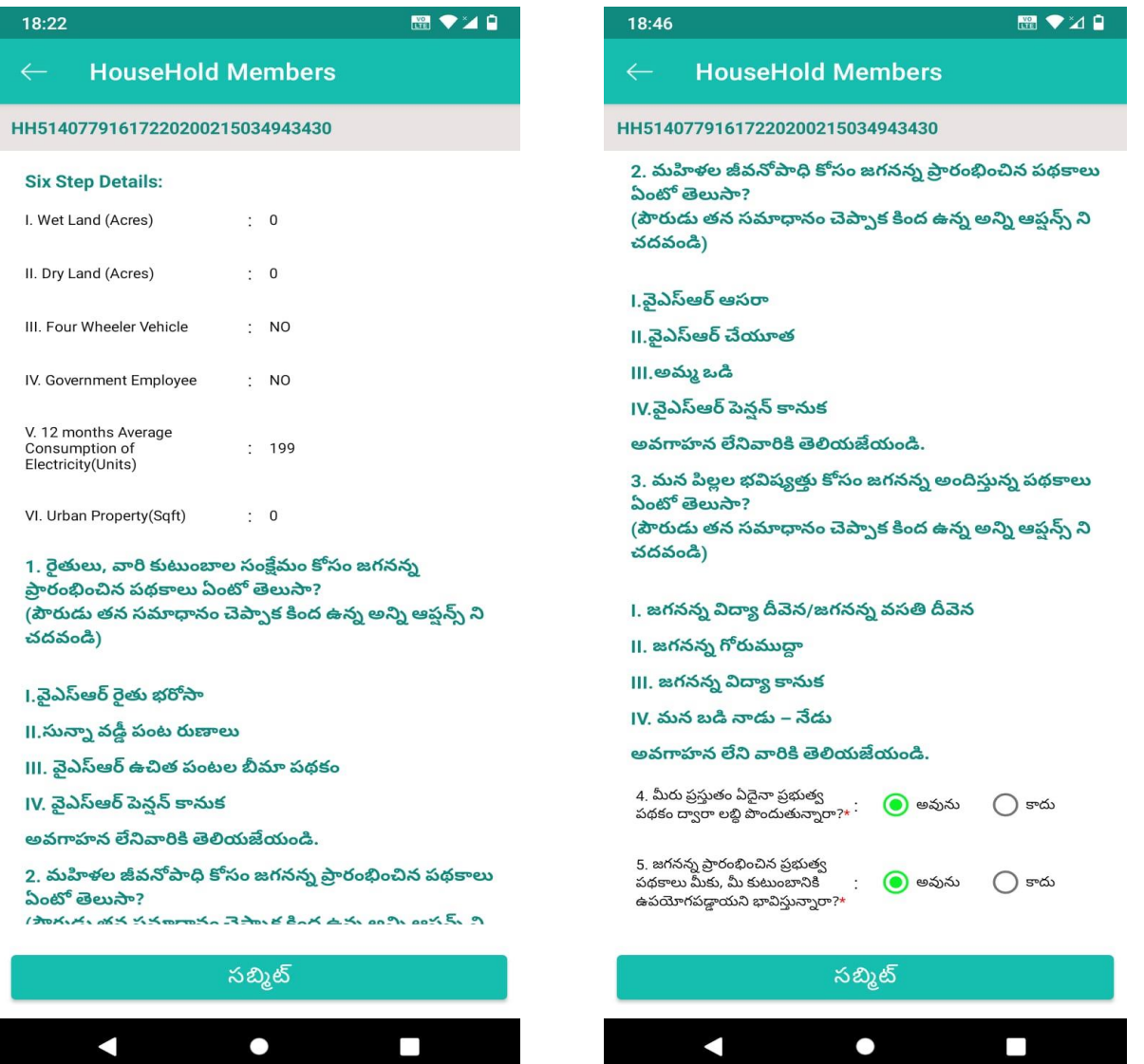

 $\triangleright$  "జగనన్న సురక్షా కార్య(క్రమం" గురించి పైన display అవుతున్న (పశ్నలన్నింటికీ వాలంటీర్స్ వివరాలు నమోదు చెయ్యవలసి వుంటుంది. కుటుంబ సభ్యులు అక్కడ display అవుతున్న services నందు ఏవైనా services కావాలనుకుంటే వారి యొక్క వివరాలు check చేసి, వారికి క్యాంపు తేదీ మరియు సమయం గురించి తెలియజేసి, ఆ రోజున క్యాంపు వద్దకి రావాలని తెలియ్జేయ్యలి.

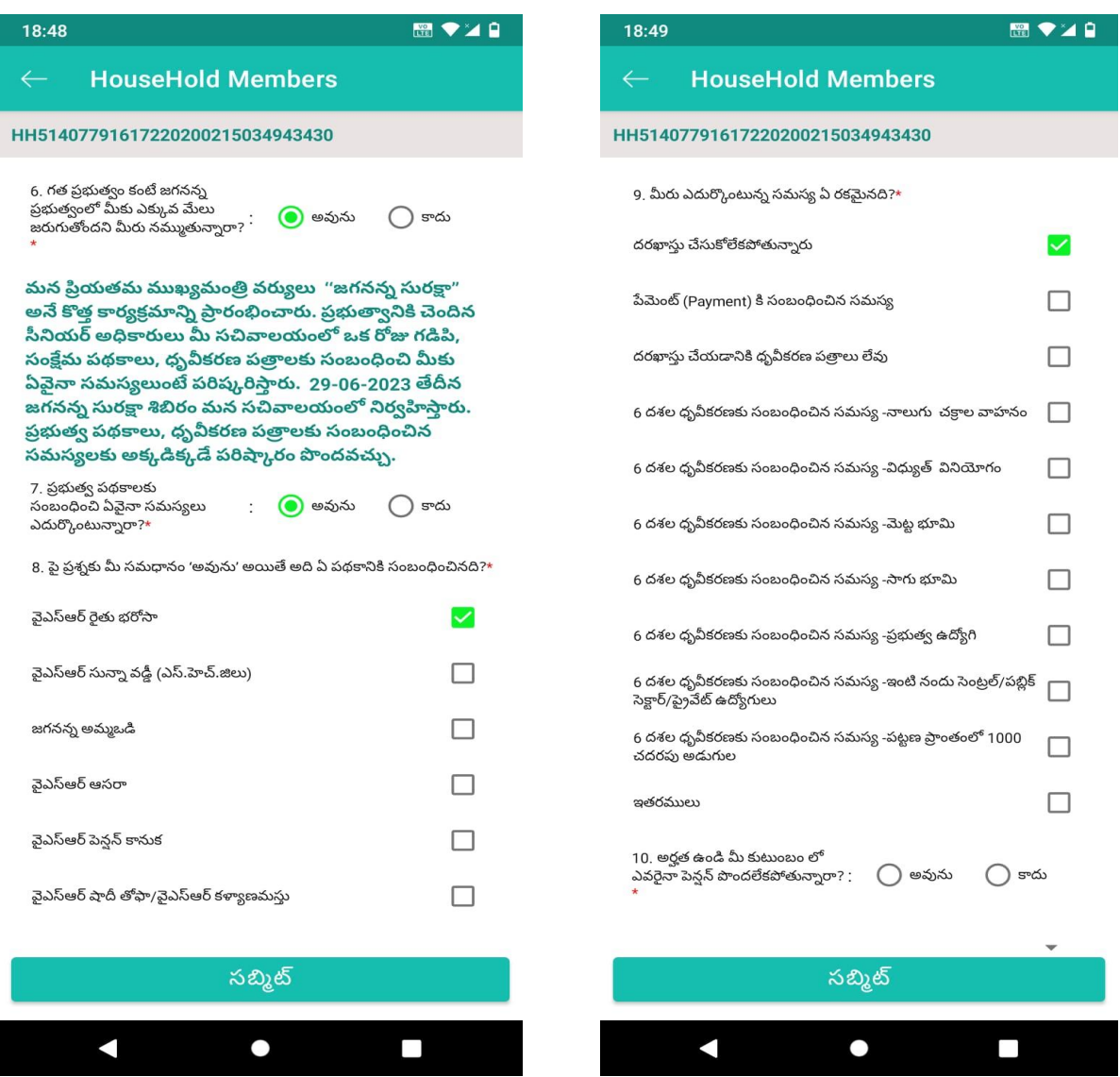

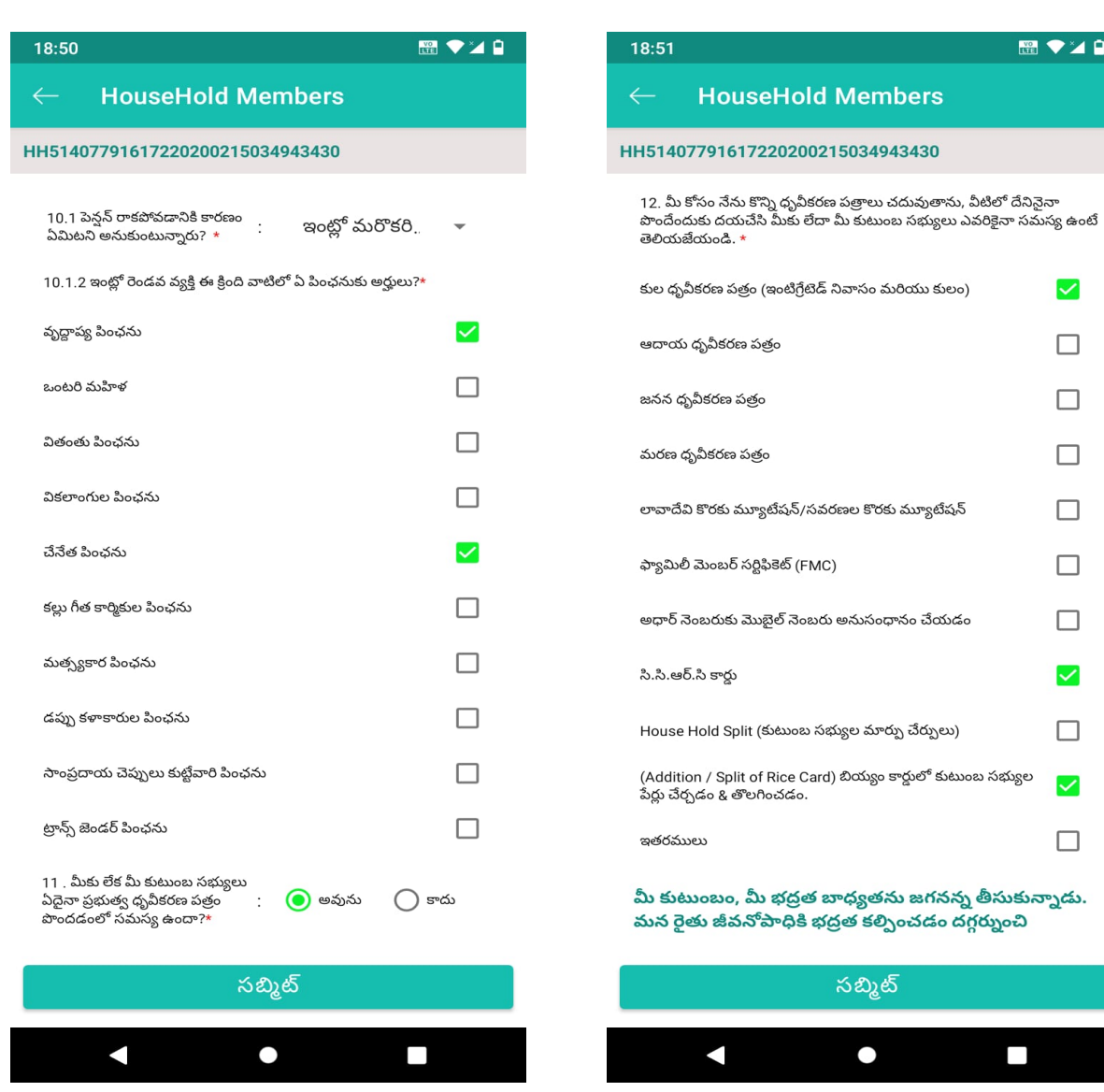

■▼2日

 $\blacktriangledown$ 

 $\Box$ 

 $\Box$ 

 $\Box$ 

 $\Box$ 

 $\Box$ 

 $\hfill \square$ 

 $\checkmark$ 

 $\Box$ 

 $\checkmark$ 

 $\Box$ 

 $\triangleright$  వాలంటీర్న్, పైన కనబడుతున్న సేవలు గురించి (పజలకు వివరించి, చైతన్యం క్లిగించాలి.

- ➢ కుటంబ టభ్యయ లయొక్క photo ని capture చెయ్యయ లి. Capture చేసిన తరువాత ఆ household ి టంబందంచిన latitude and longitude వివరాలు నమోదు కావడం జరుగుతుంద.
- $\triangleright$  Household కి సంబందించిన కుటుంబ సభ్యుడు/సభ్యురాలు యొక్క eKYC ని ఈ క్రింద వున్న ఏదైనా option select చేసుకొని పూర్తి చెయ్యాలి. 1)Biometric 2)IRIS 3)Facial

 $Q \equiv \blacktriangleright \blacktriangleleft \blacksquare$ 

 $\Box$ 

 $\Box$ 

À

 $\Box$ 

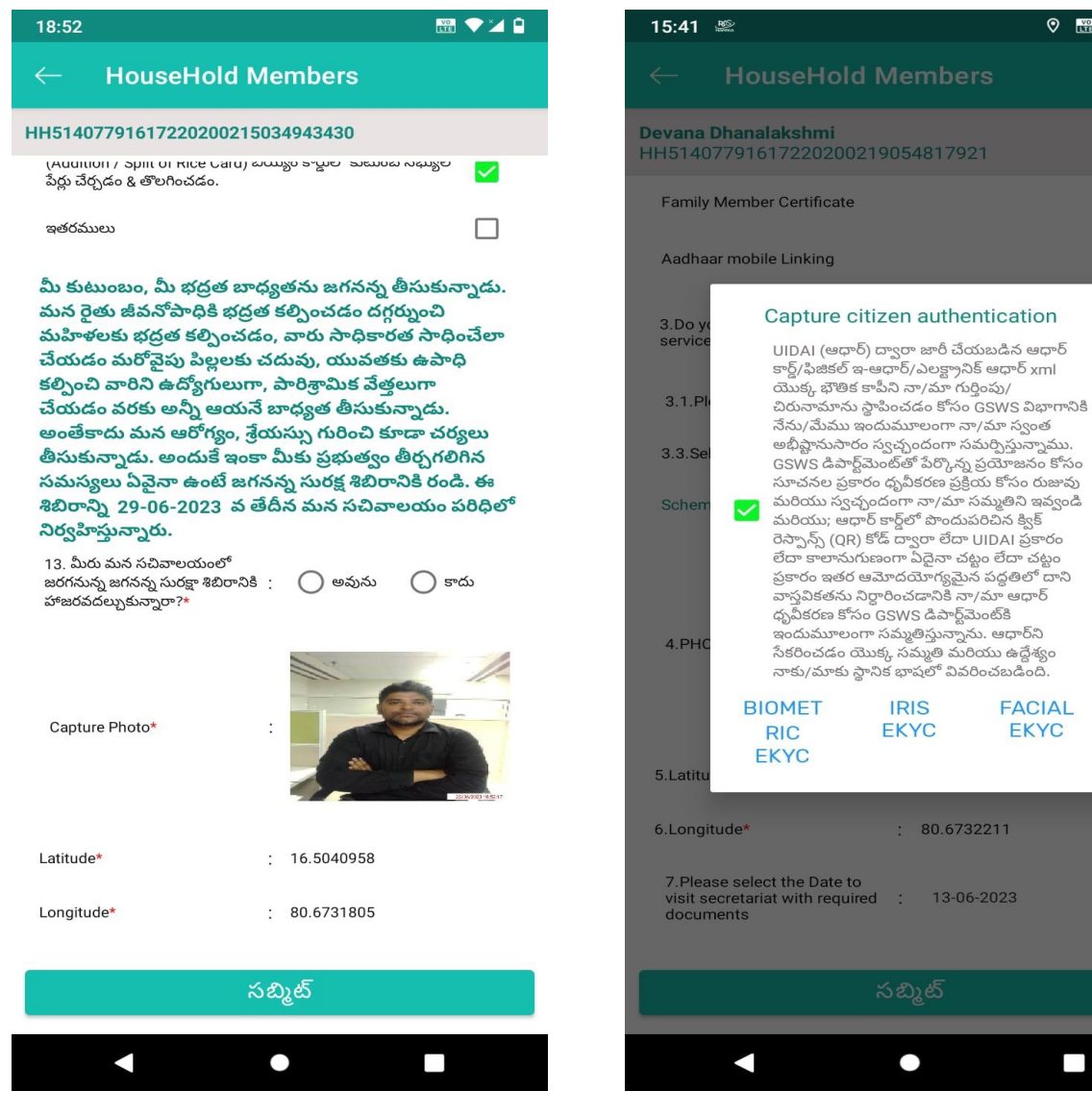

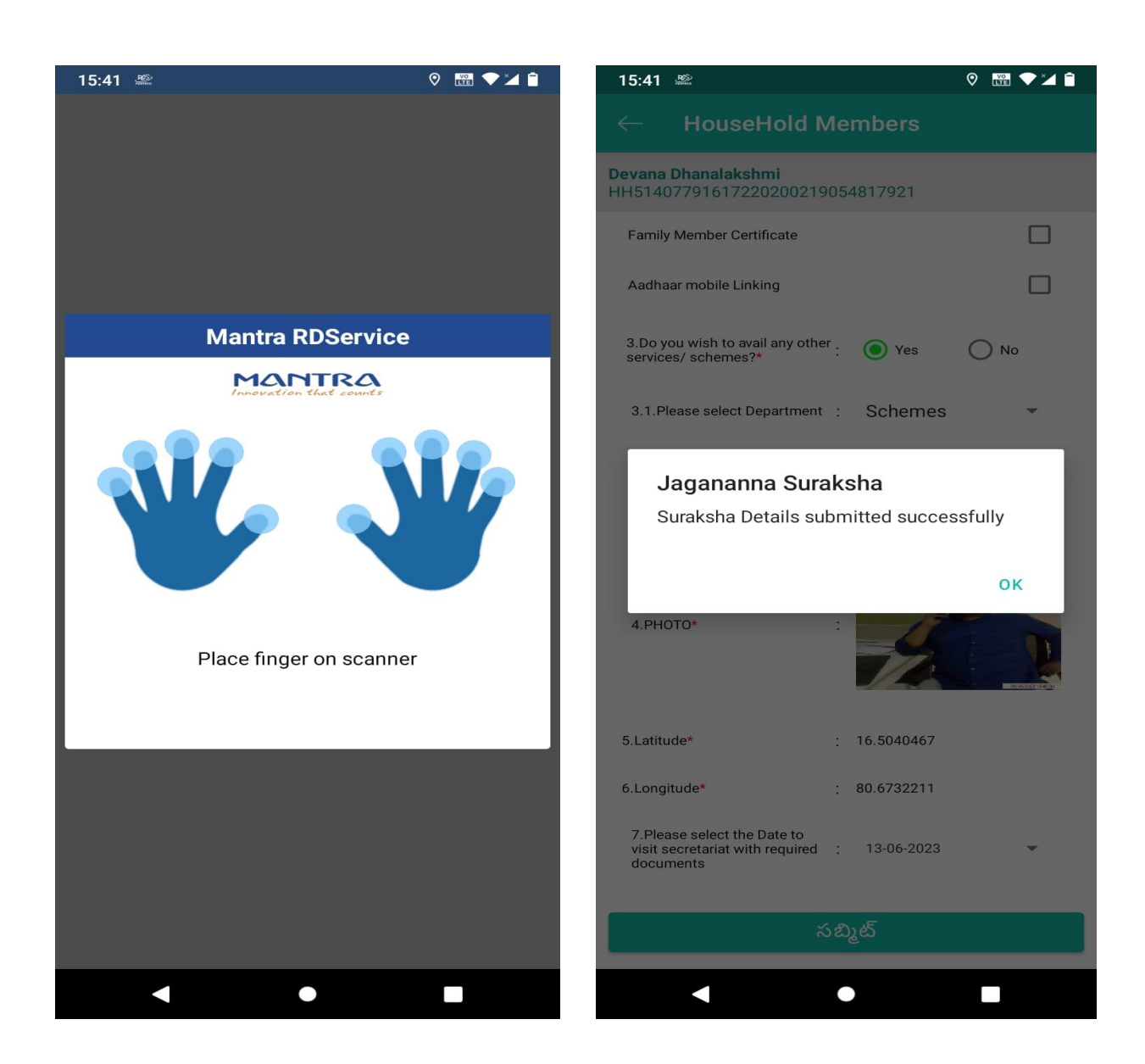

➢ eKYC పూరిుఅయిన తరువాత "Suraksha details Submitted successfully." అని display అవుతుంద.